## **Online Systems at MCA**

At MCA, students will use a range of online tools to support their learning and many of these will be used for homework tasks. In most cases, the students will log on using their academy email address and the password created for the academy computers.

Student email addresses use the following format:

## YearStartedY7SurnameFirstNameIntial-mca@attrust.org.uk

For example, Mr Sexton starting Year 7 this year would be: 23sextonm-mca@attrust.org.uk

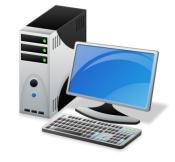

Below is a list of some of the systems used and how to access them.

| System      | Web address                      | Things to remember                | How to log in            | Who to contact   |
|-------------|----------------------------------|-----------------------------------|--------------------------|------------------|
| Office 365  | www.office.com                   |                                   | Use academy email        | Class            |
|             |                                  |                                   | address and password     | teacher          |
| Go4Schools  | https://www.go4schools.com       | Use a web browser and not the app | Click Microsoft Sign on  | Form<br>tutor    |
| Brightspace | https://att.brightspace.com      | Must make sure that it is         | Click Single Sign on     | Class            |
|             |                                  | ATT's Brightspace as              |                          | teacher          |
|             |                                  | there are lots of others.         | Use academy email        |                  |
|             |                                  |                                   | address and password     |                  |
| Seneca      | https://senecalearning.com/      |                                   | Click the continue with  | Class            |
|             |                                  |                                   | Microsoft button         | teacher          |
|             |                                  |                                   | Use academy email        |                  |
|             |                                  |                                   | address and password     |                  |
| Sparx       | https://sparxmaths.com/          | Select the school                 | Click the Log into Sparx | Class            |
| maths       |                                  |                                   | using Microsoft button   | teacher          |
|             |                                  |                                   |                          |                  |
|             |                                  |                                   | Use academy email        |                  |
|             |                                  |                                   | address and password     |                  |
| Bedrock     | https://app.bedrocklearning.org/ |                                   | Click the Office button  | Class<br>teacher |
|             |                                  |                                   | Use academy email        |                  |
|             |                                  |                                   | address and password     |                  |
| erevision   | https://erevision.uk/            | Does not use Microsoft            | Use academy email        | Class            |
|             |                                  | sign on                           | address and password     | teacher          |
|             |                                  |                                   | created for erevision    |                  |
|             |                                  | Use the forgotten                 |                          |                  |
|             |                                  | password button to                |                          |                  |
|             |                                  | create a new password             |                          |                  |
| Sam         | Homepage (samlearning.com)       |                                   | Use the following:       | Class            |
| learning    |                                  |                                   | Centre ID: IP28MCA       | teacher          |
|             |                                  |                                   | User ID: date of birth   |                  |
|             |                                  |                                   | (ddmmyy) followed by     |                  |
|             |                                  |                                   | initials eg.100301JS     |                  |
|             |                                  |                                   | Password: same as        |                  |
|             |                                  |                                   | above unless changed     |                  |

Most of these systems will work perfectly well on a mobile device but please get in touch with your child's form tutor if access to a device or the internet is an issue.